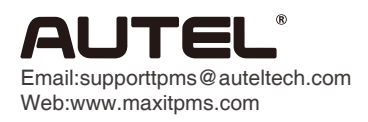

1

2

## Print Function Operating Guide

MaxiTPMS PAD

Connect MaxiTPMS PAD to a computer via a USB and launch "MaxiTPMS PAD".

Select "Test Sensor", "Copy Sensor", or "Create Sensor" on the navigation bar. Follow the corresponding steps, and press "Test" button to activate TPMS sensor to retrieve sensor data, or "Program" button to program Autel MX-Sensor as instructed. Then press "Print" button to print the vehicle and sensor ID information.

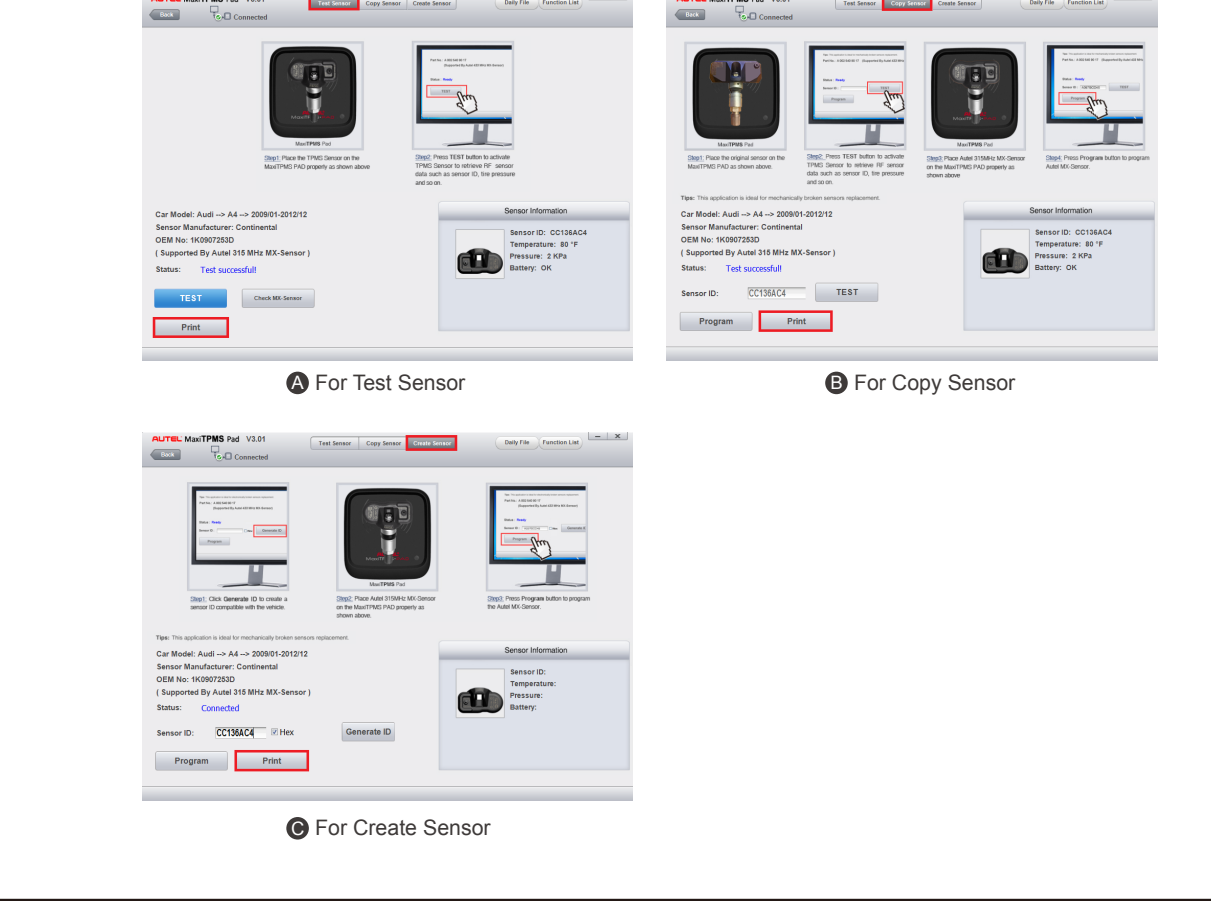

3 Now the vehicle and sensor ID information is printed out. AUTEL. ID:CC136AC4(H) Audi-A4 2009/01-2012/12 01.11.2019